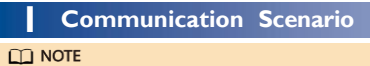

- 
- 
- Inverters with different appearances are used in the same communication scenario. The inverters in this document are used as an example.<br>• In the networking, the inverter where the Dongle is installed is the master inver

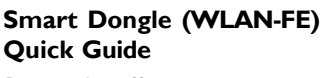

**Document Issue: 02 Part Number: 31500JJL Release Date: 2023-07-30**

### **NOTICE**

The information in this document is subject to change without notice. Every effort has been<br>made in the preparation of this document to ensure accuracy of the contents, but all<br>statements, information, and recommendations

 $\blacksquare$  entelar ENERGY

- 
- Dongle is a smart communications expansion module that works with inverters to implement<br>communication between inverters and the management system using WLAN or FE.<br>A Dongle can be used for device cascading using RS485 c
- 

# **2 Installation and Commissioning**

# 1. Install the Dongle.

and shielded RJ45<br>connectors.

2. Install the HiSolar app. Perform the **Quick settings** operations. If you have performed such operations, skip this step.

**Number of devices in the RS485 communication scenario**

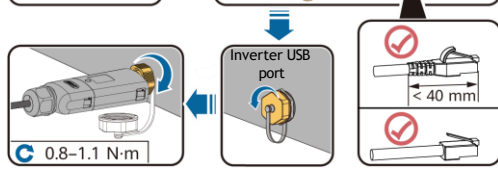

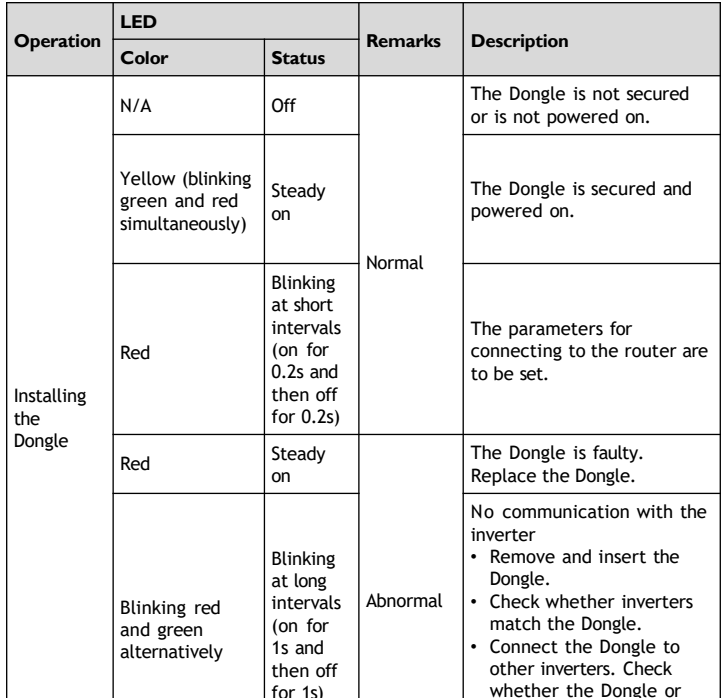

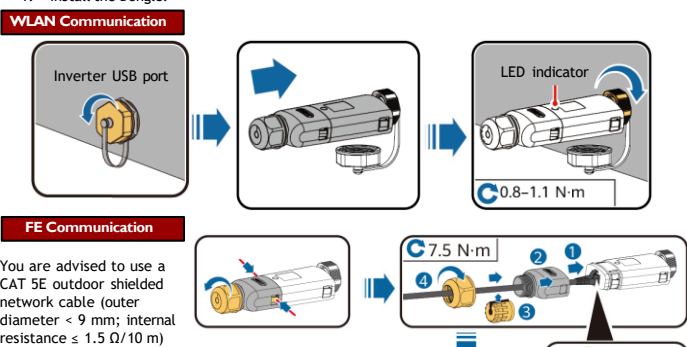

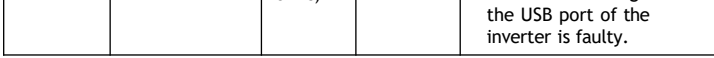

### **NOTICE**

Before setting parameters, ensure that the AC and DC side of the inverter has been powered on.

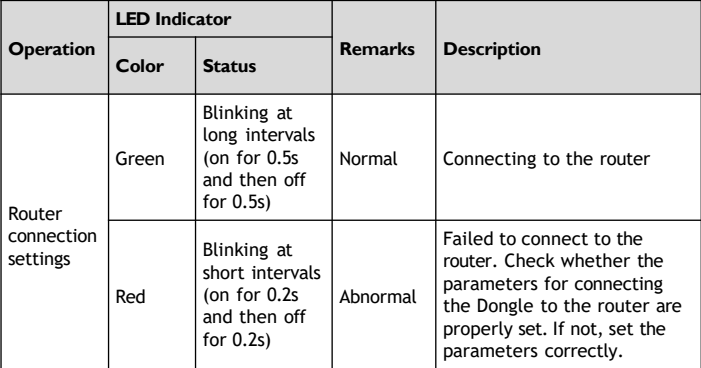

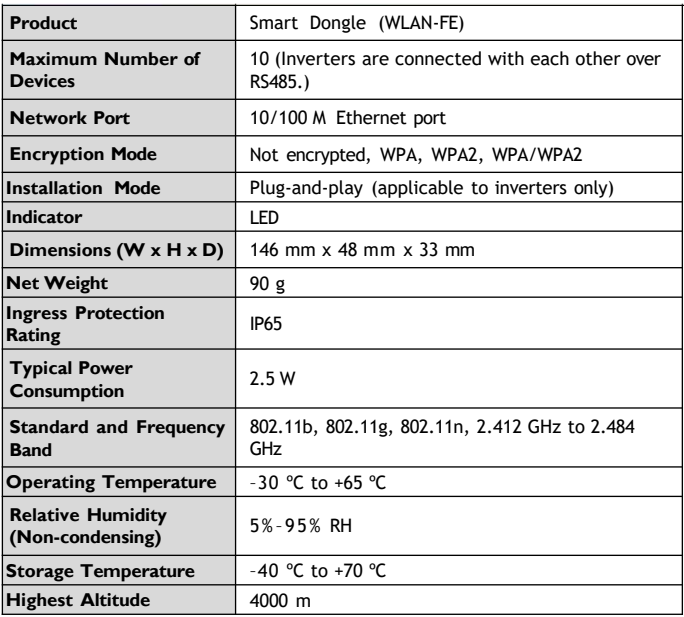

If devices are connected to the 485B2 and 485A2 ports of the master inverter, the devices are not included as cascaded devices.

### **Inverter Model Requirements**

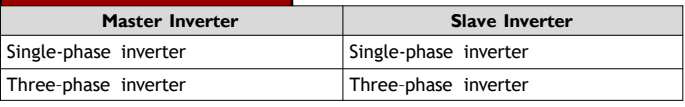

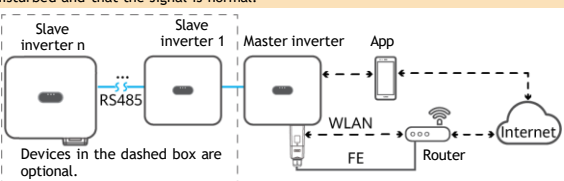

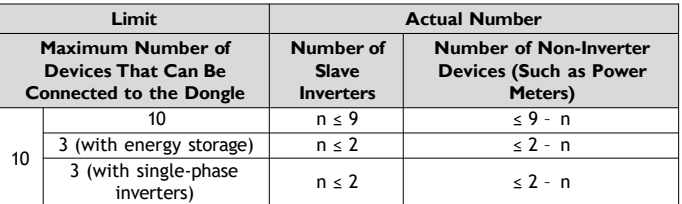

# **3 Performance Parameters**